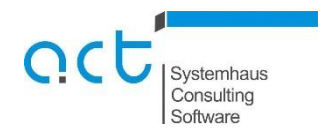

## Buchungshinweis

# Aufwand Gülleabgabe

Entsteht durch die Abgabe von Wirtschaftsdüngern ein Aufwand, so können durch folgende Buchungssätze sowohl der Umsatz als auch die abgegebene Wirtschaftsdüngermenge erfasst werden:

- 1. Buchung des Umsatzes auf das Aufwandskonto **49898 Aufwand Gülleabgabe**
- 2. Erfassung der abgegebenen **Wirtschaftsdüngermenge** über eine Buchung über **0,01€** von Finanzkonto **12490 Korrekturkonto** auf das entsprechende **Ertragskonto (Kontenbereich 89003-89034**)
- 3. Ausgleichsbuchung über **0,01€** von Finanzkonto **12490 Korrekturkonto** ohne Menge zurück auf das entsprechende Ertragskonto

#### Beispiel Abgabe 1000 dt Sauengülle

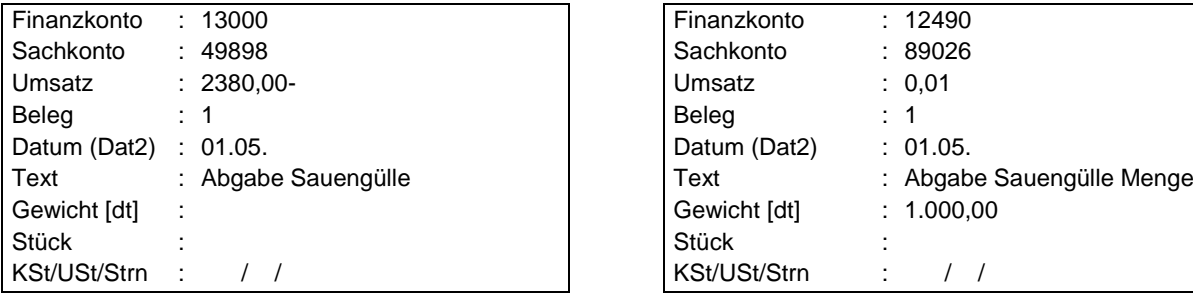

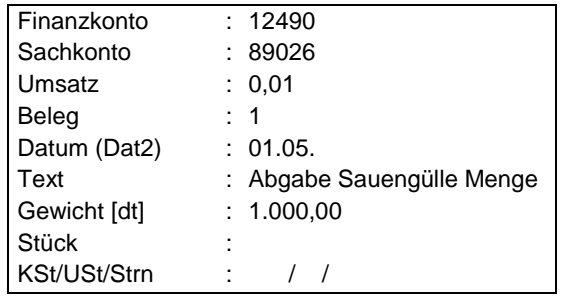

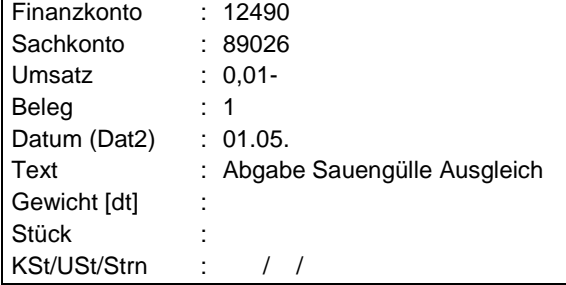

### Pauschalierender Betrieb:

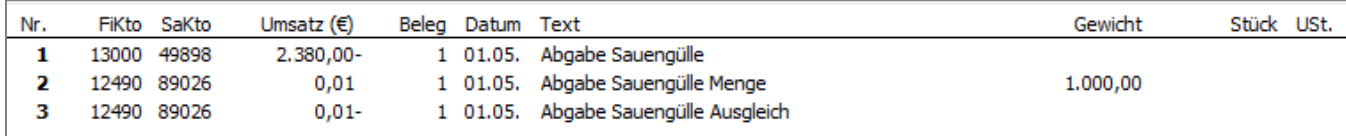

#### Optierender Betrieb:

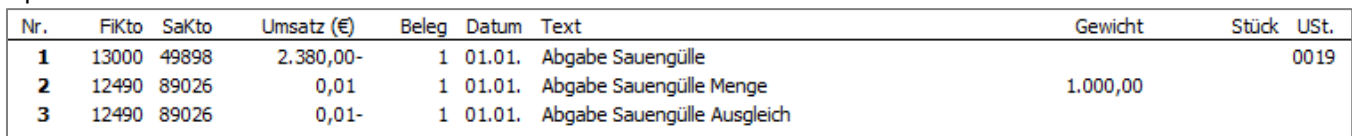